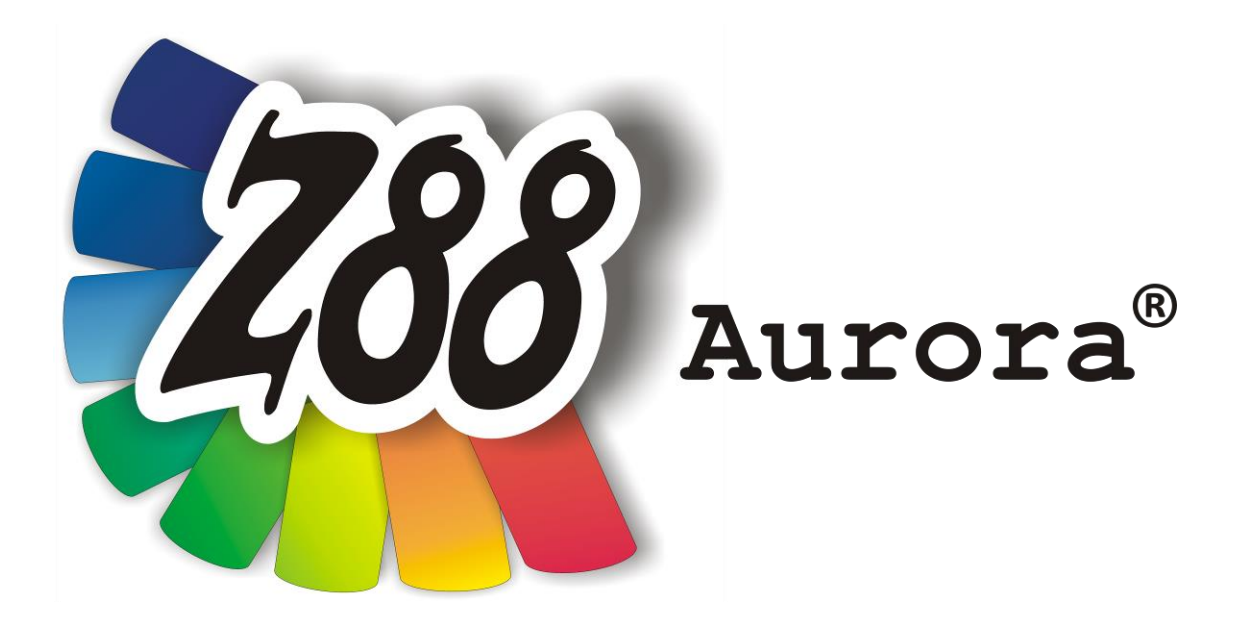

# *Version 2b*

# *Installation guide*

*for*

# *Unix*

*(Ubuntu 11.04 and 12.04, openSUSE 12.1 and 12.2)*

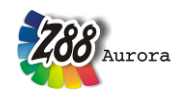

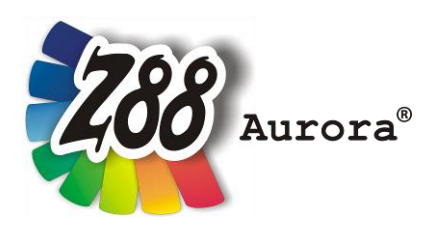

*An easily operated user interface for Z88 for all Windows- (32- and 64-bit), Linux and Mac OS X-Computers (64-bit)*

*This Freeware Version is the literary property of the Chair for Engineering Design and CAD, University of Bayreuth, Germany, composed and edited by Professor Dr.-Ing. Frank Rieg*

> *with the aid of: Dr.-Ing. Bettina Alber-Laukant, Pascal Diwisch, M.Sc., Michael Frisch, M.Sc., Christian Glenk, M.Sc., Dipl. Wirtsch.-Ing. Reinhard Hackenschmidt, Stefan Hautsch, M.Sc., Dr.-Ing. Martin Neidnicht, Dipl.-Ing. Florian Nützel, Dr.-Ing. Bernd Roith, Frank Rudolph, M.Sc., Dr.-Ing. Alexander Troll, Dipl.-Ing. Felix Viebahn, Dipl.-Ing. Christoph Wehmann, Dr.-Ing. Jochen Zapf, Dipl.-Ing. Markus Zimmermann, Dr.-Ing. Martin Zimmermann*

*All rights reserved by the editor Version 2b April 2014*

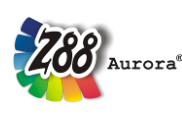

is a registered trademark (No. 30 2009 064 238) of Professor Dr.-Ing. Frank Rieg

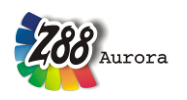

## **INSTALLATION**

The installation under Linux is managed by an archive (.tar.gz). The following files are required:

**Z88Aurora for Linux (64 Bit) z88aurorav2\_en.tar.gz**

Be sure to have these software packages installed: **libc6 (>= 2.3) libglib2 (>= 2.12.0) libgtk2.0-0 (>= 2.16.0) libgl1 or libgl-mesa-glx libglu1**

The STEP-Interface, which is based on OpenCASCADE® technology, will also require the following packages:

# **tcl8.4**

**tk8.4**

A browser for displaying PDF-documents (Firefox) or a PDF-Viewer (Evince) and media player (Totem or VLC) are useful for the help features! The videos are provided in the \*wmv-format. If you want to use these, you may need an appropriate plugin. The media player will ask for it on its own.

#### HINT concerning Ubuntu:

The VLC media player is not included in Ubuntu 11.04. Do install it, because it is needed for playing the tutorial videos, that are part of the help functions of Z88Aurora.

#### HINT concerning openSUSE:

The VLC media player is not included in openSUSE 12.2. Instead of VLC, you can use the media player kaffeine (*/usr/bin/kaffeine*).

#### **Installation of Z88Aurora**

Store the archive *z88aurorav2* en.tar.gz in your Home directory. Open a terminal (Applications> *Accessories >* Terminal) and change in the Home directory. Type the following commands:

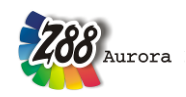

- **gunzip z88aurorav2\_en.tar.gz**
- **tar –xvf z88aurorav2\_en.tar**
- **cd z88aurorav2**
- **chmod 777 \***
- **cd bin/ubuntu64** respectively **cd bin/suse64**
- **chmod 777 \***

A new folder called *z88aurorav2* was provided in your Home directory. Moreover, the relevant writing protection settings were changed.

### **FIRST START OF Z88AURORA**

Open a terminal (Applications *> Accessories > Terminal*), change to *z88aurorav2/bin/ubuntu64* or *z88aurorav2/bin/suse64* and type "**./aurorastartv2".**

Please make sure that all necessary options and paths are set correctly in Z88Aurora. To do these use the text-menu in Z88Aurora via *Help > Options* [\(Picture](#page-3-0) **[1](#page-3-0)**). See that the paths to the media player and PDF-Viewer are set and that the display size it the viewing tab is correct**.** 

<span id="page-3-0"></span>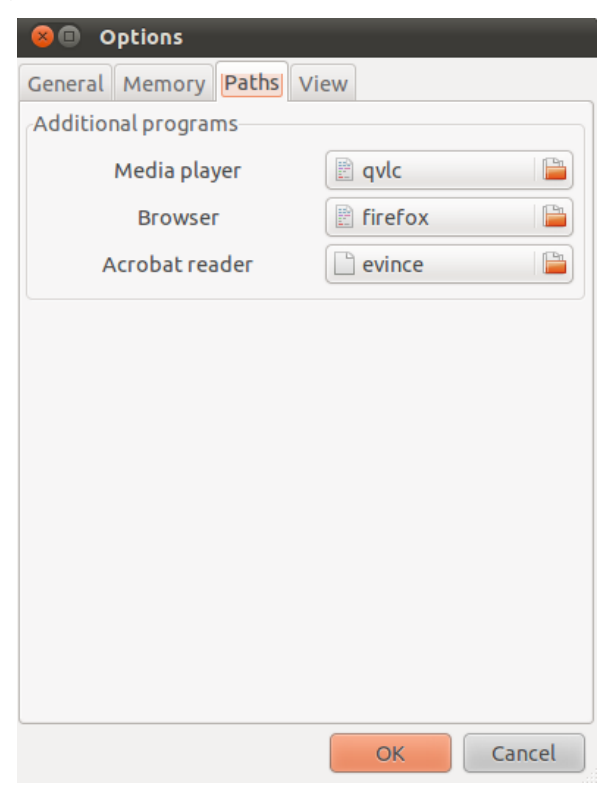

Picture 1: Customizing Z88Aurora

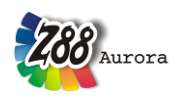

## **HINTS**

The usage of Z88Aurora under Linux is similar to that under Windows. If you encounter problems while using picking, then disable the repeated key press feature.

# **UNINSTALLATION**

Z88Aurora can simply be removed via deleting directory *z88aurorav2.*